Oracle Financial Services Customer Analytics Application Pack Installation and Configuration Guide

Version 8.0.1.0.0

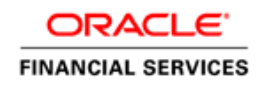

# **DOCUMENT CONTROL**

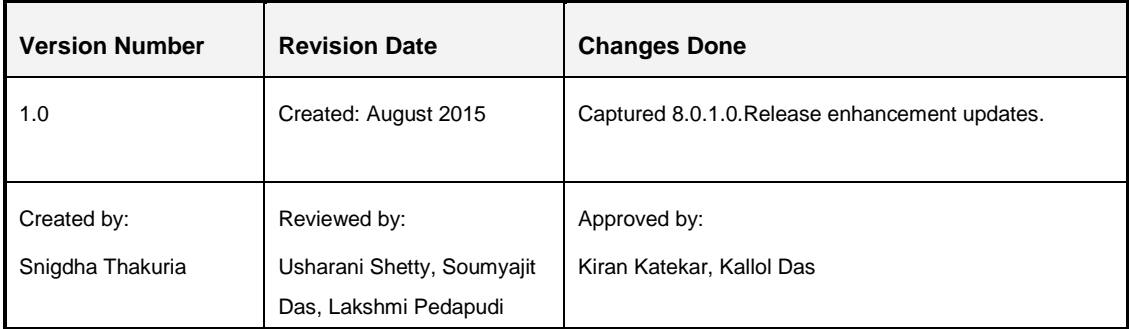

#### **Executive Summary**

This document includes the necessary instructions to apply 8.0.1.0.0 Interim Release for OFS Customer Analytics Applications Pack and perform the required post install configurations. You can find the latest copy of this document in [OTN.](http://docs.oracle.com/cd/E60202_01/homepage.htm)

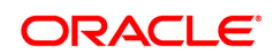

# **TABLE OF CONTENTS**

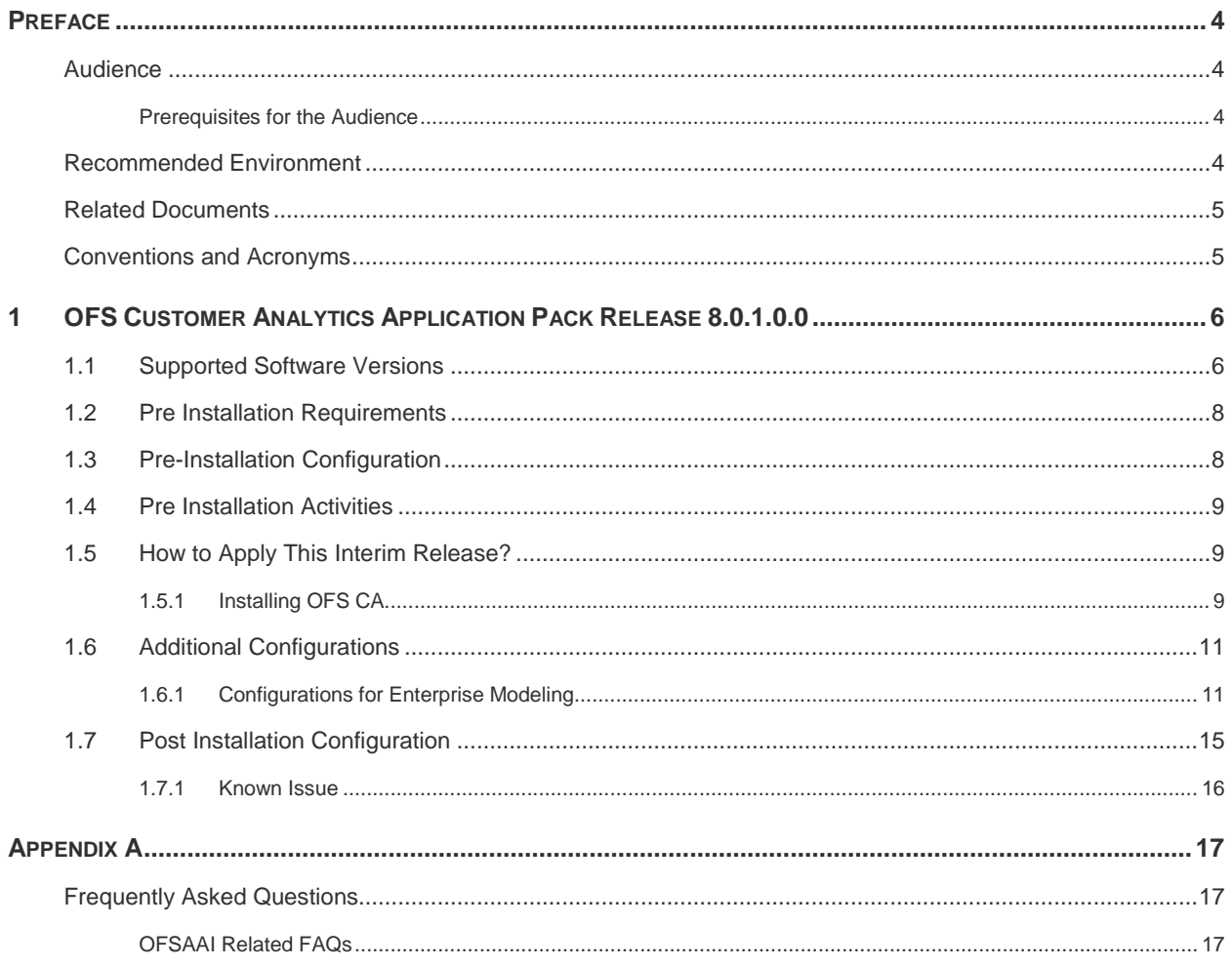

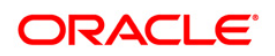

## <span id="page-3-0"></span>**Preface**

This document provides step-by-step instructions to install the OFSCA Applications Pack 8.0.1.0.0 Interim Release.

This chapter discusses the following topics:

- **[Audience](#page-3-1)**
- **How this Guide is organized**
- **[Recommended Environment](#page-3-3)**
- [Related Documents](#page-3-4)
- **[Conventions Used](#page-4-1)**

#### <span id="page-3-1"></span>**Audience**

Oracle Financial Services Customer Analytics Application Pack Installation and Configuration Guide is intended for administrators, and implementation consultants who are responsible for installing and maintaining the application pack components.

#### <span id="page-3-2"></span>**Prerequisites for the Audience**

The document assumes that you have experience in installing Enterprise components and basic knowledge about the following is recommended.

The following are the expected preparations from the administrator before starting the actual installation:

- **Oracle Financial Services Customer Analytics Application Pack components**
- **OFSAA Architecture**
- UNIX Commands
- Database Concepts
- Web Server/ Web Application Server

## <span id="page-3-3"></span>**Recommended Environment**

<span id="page-3-4"></span>Infrastructure application has been tested with Microsoft Internet Explorer™ 9, 10, and 11. For best viewing of Infrastructure pages, set the screen resolution to a minimum resolution of 1024 x 768 pixels.

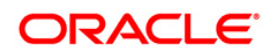

## <span id="page-4-0"></span>**Related Documents**

This section identifies additional documents related to Oracle Financial Services Customer Analytics Application Pack 8.0.1.0.0. You can access Oracle documentation online from the Documentation Library for OFS CA 8.0.1.0.0 [\(OTN\)](http://docs.oracle.com/cd/E60570_01/homepage.htm).

#### **OFSAA Related Documents**

- *[Oracle Financial Services Advanced Analytical Applications Infrastructure \(OFS AAAI\)](http://docs.oracle.com/cd/E60058_01/homepage.htm)  [Application Pack 8.0.1.0.0 Installation and Configuration Guide](http://docs.oracle.com/cd/E60058_01/homepage.htm)*
- **Oracle Financial Services Analytical Applications Infrastructure Environment Check Utility** *[Guide](http://docs.oracle.com/cd/E60058_01/homepage.htm)*
- *[Oracle Financial Services Analytical Applications Infrastructure User Guide](http://docs.oracle.com/cd/E60058_01/homepage.htm)*
- *[Oracle Financial Services Analytical Applications Infrastructure Administration Guide](http://docs.oracle.com/cd/E60058_01/homepage.htm)*
- *[Oracle Financial Services Analytical Applications v8.0 Technology Matrix](http://docs.oracle.com/cd/E55339_01/homepage.htm)*

#### **OFS CA Application Related Documents**

*[Oracle Financial Services Retail Customer Analytics User Guide](http://docs.oracle.com/cd/E60202_01/homepage.htm)*

## <span id="page-4-1"></span>**Conventions and Acronyms**

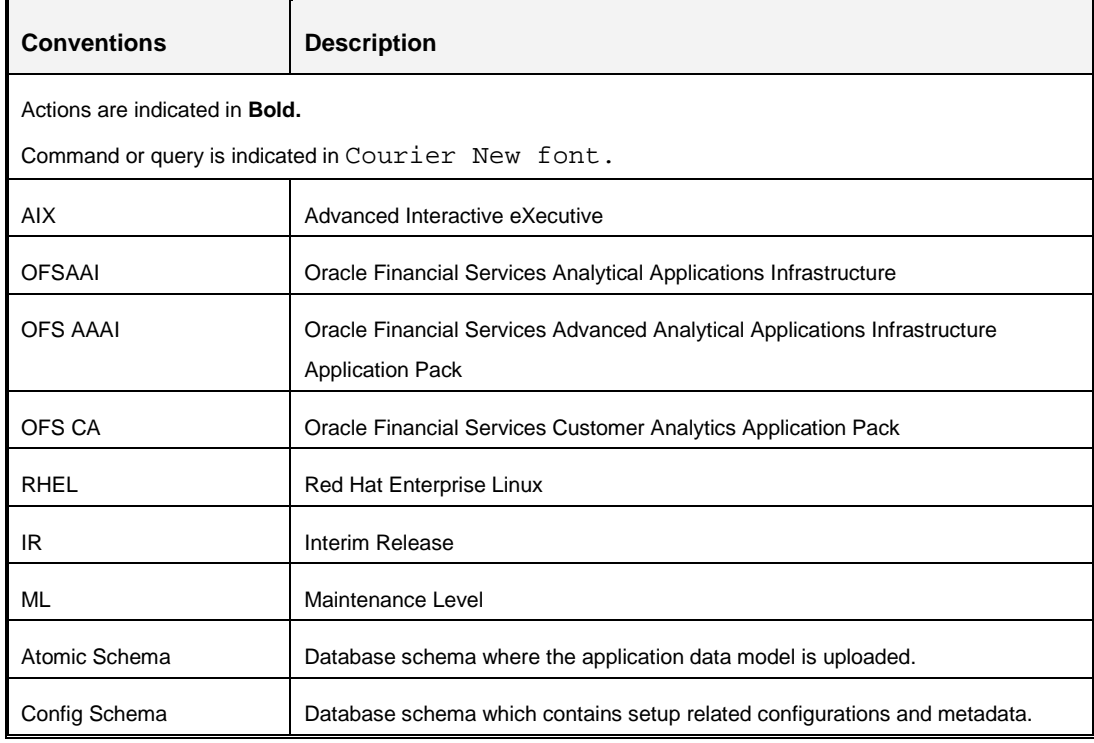

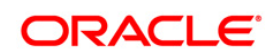

## <span id="page-5-0"></span>**1 OFS Customer Analytics Application Pack Release 8.0.1.0.0**

This Interim Release (IR) of OFS Customer Analytics Application Pack is cumulative and includes all enhancements and bug fixes done since the OFS Customer Analytics Application Pack v8.0 GA release. For more information, refer the [Oracle Financial Services Customer Analytics](http://docs.oracle.com/cd/E60202_01/books/ig_ofs_ca_app_pack.pdf) [Installation Guide –](http://docs.oracle.com/cd/E60202_01/books/ig_ofs_ca_app_pack.pdf) Release 8.0.0.0.0.

## <span id="page-5-1"></span>**1.1 Supported Software Versions**

The following table shows the minimum hardware and software requirements for installing OFS Customer Analytics Application Pack.

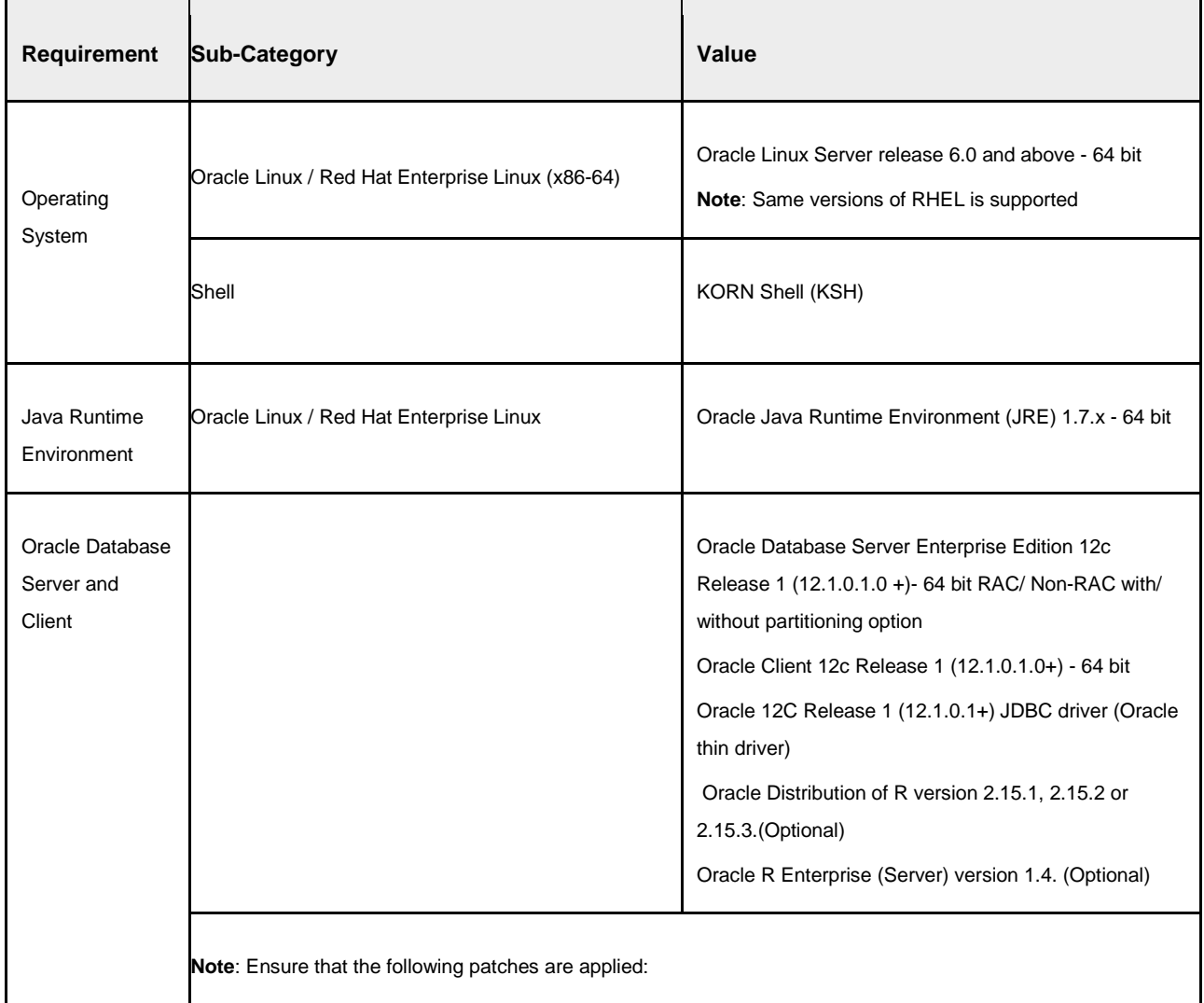

#### **Table 1: Configurations supported**

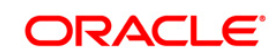

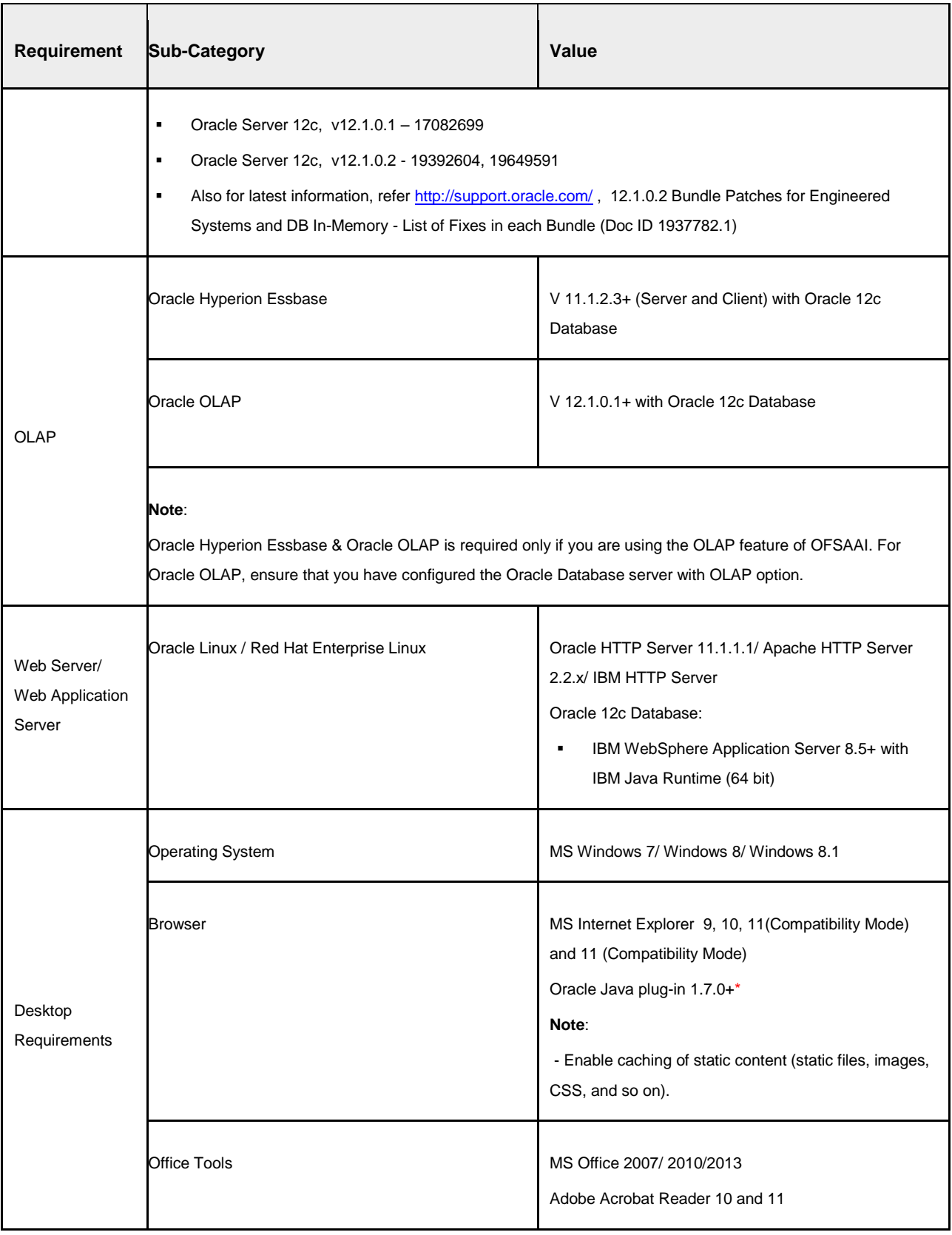

**Oracle Financial Services Software Confidential - Restricted**

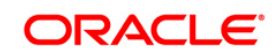

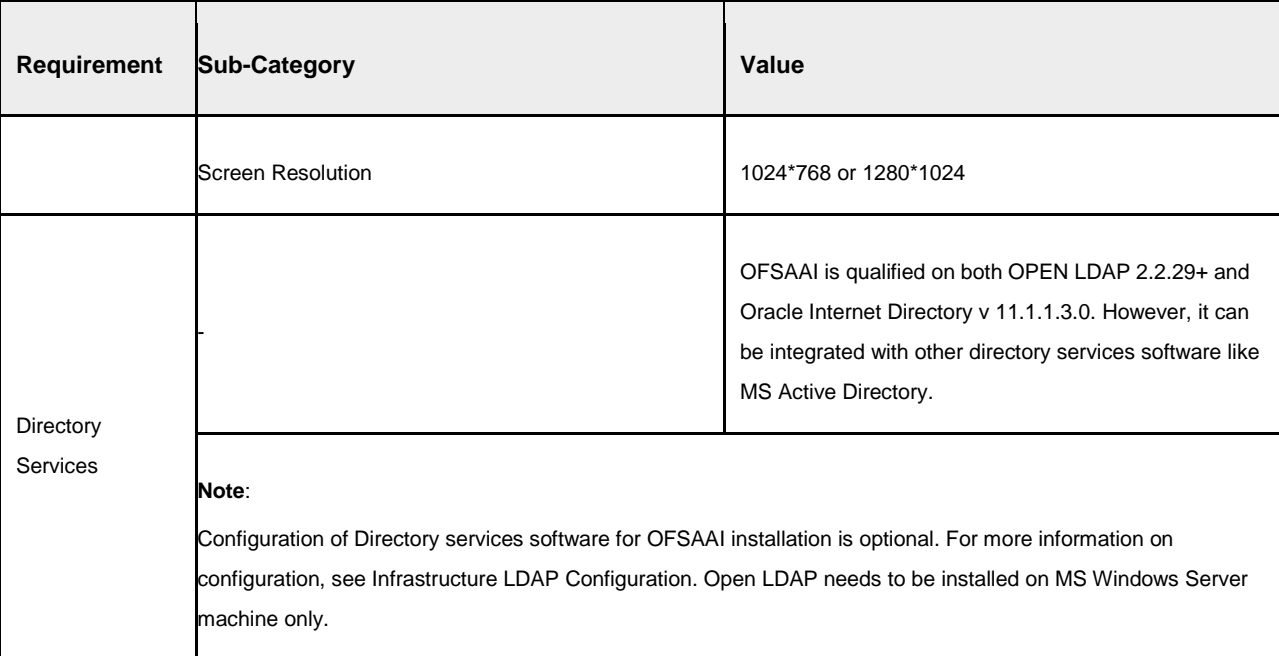

## <span id="page-7-0"></span>**1.2 Pre Installation Requirements**

You should have 8.0.0.0.0 GA as the minimum patch set level.

**NOTE:** For Hardware and Software requirements, refer to [Technology Matrix.](http://docs.oracle.com/cd/E55339_01/homepage.htm)

8.0.1.0.0 installer would take a backup of FIC\_HOME directory before upgrading to 8.0.1 as <FIC\_HOME\_BKP> under the home directory (FIC\_HOME being the installer directory path/name set during 8.0 installation).

## <span id="page-7-1"></span>**1.3 Pre-Installation Configuration**

The upgrade of Media Pack applications from 8.0.0.0.0 to 8.0.1.0.0 will involve a Sliced Datamodel upload. This datamodel upgrade will have certain disruptive changes which will cause failure of installation if the affected tables have data. Hence, these disruptive changes have been handled through pre-script executions which will take backups of the existing tables, and leave them empty for the sliced datamodel upload changes to happen seamlessly.

Hence, if the installer is chosen to be run without datamodel upload, the assumption is that the pre-scripts have been run manually on both Config and Atomic Schema, and the datamodel upload was triggered manually post these executions. The pre-scripts will be made available in the build area in the same path as the released datamodel. This step is not necessary if the installer is chosen with datamodel upload.

As part of the installation process, the backup tables will later be used to update the original tables.

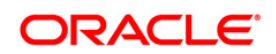

However, in case of an error in the process of installation, the pre-scripts need to be rolled back if the user wishes to trigger the installation with datamodel upload. For this purpose, roll-back prescripts are also being provided in the same path as the released datamodel. This will contain two scripts: one for config schema and another for atomic schema. User needs to make sure that these rollback scripts are executed before the installation is triggered again after a failure.

## <span id="page-8-0"></span>**1.4 Pre Installation Activities**

**NOTE:** Configuration file – Params.conf file should to be updated before triggering the Installation. Params.conf file is available in the path */OFS\_CA\_PACK/OFS\_CA/conf*

Following are the input parameters for Params.conf file:

**Model Upload Process: Input values required are 0/1**

- **1** indicates Trigger Model Upload
- **0** indicates Skip Model upload process

If the value is **0**, then next option is to choose the option of type of Model upload

- **1** indicates Released Datamodel
- **0** indicates Customized Datamodel

If the value is **1**, then provide the inputs for Datamodel name and the path of Datamodel.

## <span id="page-8-1"></span>**1.5 How to Apply This Interim Release?**

#### <span id="page-8-2"></span>**1.5.1 Installing OFS CA**

Refer to the following instructions to download, extract, install, and configure this IR.

- 1. Login to<https://support.oracle.com/> and search for 20911620 under the *Patches & Updates* tab.
- 2. Download the OFS Customer Analytics Application Pack v8.0.1.0.0 IR archive file and copy it to your OFSAA server in **Binary** mode.

**NOTE:** The archive files are different for every operating system like AIX, Solaris, and RHEL/Oracle Linux.

3. Shut down all the OFSAAI Services. For more information, refer to the *Start and Stop Infrastructure Services* section in [Oracle Financial Services](http://docs.oracle.com/cd/E60202_01/books/ig_ofs_ca_app_pack.pdf) Customer Analytics Installation Guide – [Release 8.0.0.0.0.](http://docs.oracle.com/cd/E60202_01/books/ig_ofs_ca_app_pack.pdf)

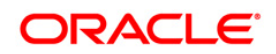

4. Assign WRITE permission to the files/ folders such as commonscripts, EXEWebService, ficapp, ficweb, and ficdb in the **\$FIC\_HOME** folder by executing the command:

```
chmod -R 750 $FIC_HOME
```
- 5. If you have Unzip utility, skip to the next step. Download the Unzip utility (OS specific) unzip\_<os>.Z from the location<https://updates.oracle.com/unzips/unzips.html> and copy it in **Binary** mode to the directory that is included in your PATH variable, typically **\$HOME** path or directory in which you have copied the 8.0.1.0.0 IR.
	- Uncompress the unzip installer file using the command:

uncompress unzip\_<os>.Z

- **NOTE:** In case you notice an error message "**uncompress: not found [No such file or directory]**" when the package is not installed, contact your UNIX administrator.
	- Give EXECUTE permission to the file using the command:

```
chmod 751 OFSAAI_80100_<OperatingSystem>.zip.
```
6. Extract the contents of the 8.0.1.0.0 IR archive file using the command:

unzip\_<os> -a <name of the file to be unzipped>

- **NOTE:** The above "**-**a" option is mandatory to unzip the archive file. For example: unzip\_aix -a OFSAAI\_80100\_<OperatingSystem>.zip
- 7. Give EXECUTE permission to the IR archive file. Navigate to the path *OFSAAI\_80100\_<OperatingSystem>.zip* and execute the command:

chmod 750 OFSAAIUpdate.sh

8. Execute **OFSAAIUpdate.sh** file.

Verify if the IR is applied successfully by checking the log file generated in the installation folder. You can ignore ORA-00001, ORA-00955, ORA-02260, and ORA-01430 errors in the log file. In case of any other errors, contact Oracle Support.

- 9. For more information on securing your OFSAA Infrastructure, refer note [1540442.1](https://support.us.oracle.com/oip/faces/secure/km/DocumentDisplay.jspx?id=1540442.1) in My Oracle Support (MOS).
- 10. After successful installation of IR, perform the these steps:
	- Clear the application cache. Navigate to the following path depending on the configured web application server and delete the files.

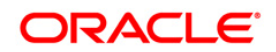

**Tomcat**:

<Tomcat installation folder>/work/Catalina/localhost/<Application name>/org/apache/jsp

**Weblogic**:

<Weblogic installation location>/domains/<Domain name>/servers/<Server name>/tmp/\_WL\_user/<Application name>/qaelce/jsp\_servlet

- **Websphere**: <Websphere installation directory>/AppServer/profiles/<Profile name>/temp/<Node name>/server1/<Application name>/<.war file name>
- 11. Add umask 0027 in the .profile of the UNIX account which manages the WEB server to ensure restricted access permissions.
- 12. Generate the application EAR/WAR file and redeploy the application onto your configured web application server. For more information on generating and deploying EAR / WAR file, refer to the *Post Installation Configuration* section in [Oracle Financial](http://docs.oracle.com/cd/E60202_01/books/ig_ofs_ca_app_pack.pdf)  [Services Customer Analytics Installation Guide –](http://docs.oracle.com/cd/E60202_01/books/ig_ofs_ca_app_pack.pdf) Release 8.0.0.0.0.
- 13. After the successful installation of the IR, restart all the OFSAAI services. For more information, refer to the *Start and Stop Infrastructure Services* section in [Oracle](http://docs.oracle.com/cd/E60058_01/books/OFS_AAAI_Application_Pack_Installation_and_Configuration_Guide_8.0.pdf)  [Financial Services Customer Analytics Installation Guide –](http://docs.oracle.com/cd/E60058_01/books/OFS_AAAI_Application_Pack_Installation_and_Configuration_Guide_8.0.pdf) Release 8.0.0.0.0.

## <span id="page-10-0"></span>**1.6 Additional Configurations**

#### <span id="page-10-1"></span>**1.6.1 Configurations for Enterprise Modeling**

The following configurations are applicable only if OFS Enterprise Modeling is licensed and enabled in the OFSAA instance on which this release is being installed.

#### **1.6.1.1 Configuration of Oracle R distribution and Oracle R enterprise (ORE)**

For information on configuration of [Oracle](http://docs.oracle.com/cd/E60058_01/books/8.0.0.0.0/ig_ofs_aaai_app_pack.pdf) R distribution and Oracle R Enterprise, refer Oracle [Financial Services Advanced Analytical Applications Infrastructure Application Pack Installation](http://docs.oracle.com/cd/E60058_01/books/8.0.0.0.0/ig_ofs_aaai_app_pack.pdf)  [and Configuration Guide.](http://docs.oracle.com/cd/E60058_01/books/8.0.0.0.0/ig_ofs_aaai_app_pack.pdf)

#### **1.6.1.2 Configuration of Open R**

OFSAAI Remote invocation of R distribution (Open-R, Revo-R & others) is an enhancement to the framework which enables remote execution of R scripted Models on a remote server (node). By configuring OFSAAI with a run time parameter, you can execute a model on any node.

**NOTE:** The reference implementation provided by Oracle is for Open-R distribution. Any other distribution requires custom plug-in based well-published interface-specification to interchange data/ parameters and output handling.

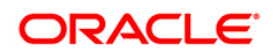

The R script models can be executed on open R distributions. The R server can be installed in the same machine as that of OFSAA Server or in a remote machine. The R server and the implementation details have to be configured in  $Mod$   $Error$   $x$   $x$ ml file which is available in \$FIC\_DB\_HOME/conf and \$FIC\_WEB\_HOME/webroot/conf folder. By default, the configuration is done with the implementation of open R invocation from Enterprise Modeling.

You should install the following packages as a prerequisite along with R (Version 3.0.1) in the R server machine:

- DBI version 0.2-7 (Download link [http://cran.r](http://cran.r-project.org/web/packages/DBI/index.html)[project.org/web/packages/DBI/index.html\)](http://cran.r-project.org/web/packages/DBI/index.html)
- Cairo version 1.5-6 (Download link: [http://cran.r](http://cran.r-project.org/web/packages/Cairo/index.html)[project.org/web/packages/Cairo/index.html\)](http://cran.r-project.org/web/packages/Cairo/index.html)
- rJava- version 0.9-6(Download link [http://cran.r](http://cran.r-project.org/web/packages/rJava/index.html)[project.org/web/packages/rJava/index.html\)](http://cran.r-project.org/web/packages/rJava/index.html)
- RJDBC version 0.2-4(Download link [http://cran.rproject.org/web/packages/RJDBC/index.html\)](http://cran.rproject.org/web/packages/RJDBC/index.html)
- Rserve version 1.8-0(Download link [http://rforge.net/Rserve/files/\)](http://rforge.net/Rserve/files/). This package is required only for remote mode of execution.

To configure the ModelingFramework.xml file, perform the following steps:

14. Navigate to  $$FIC$  DB HOME/conf/ (DB Layer) and \$FIC\_WEB\_HOME/webroot/conf (Web Layer).

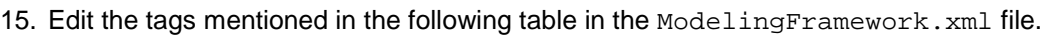

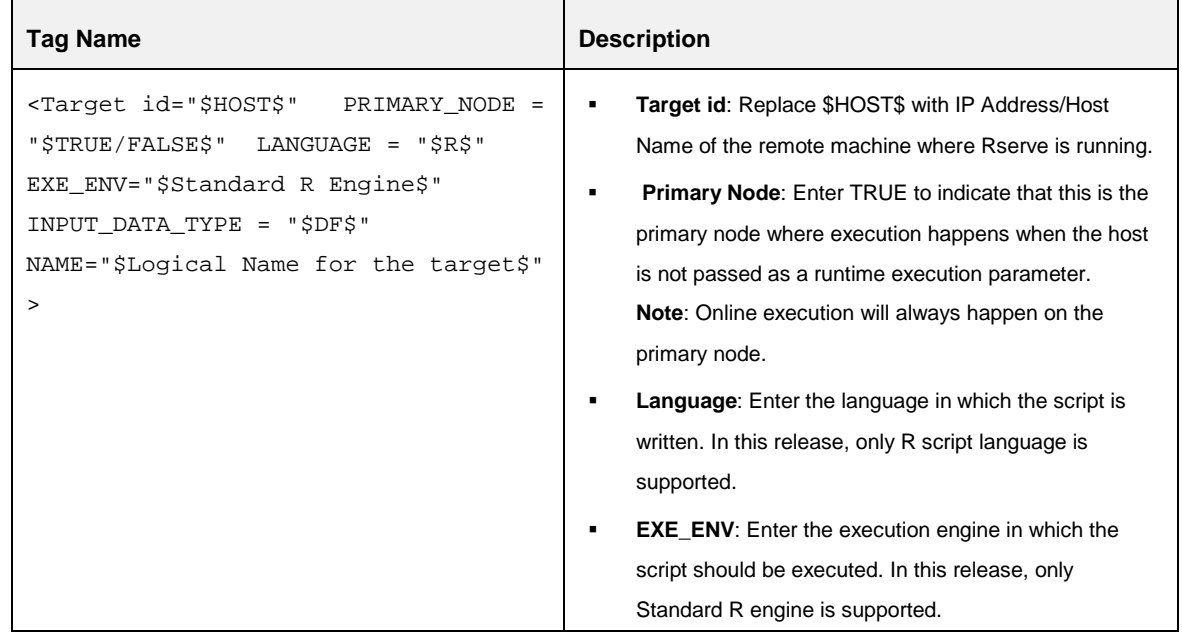

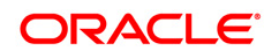

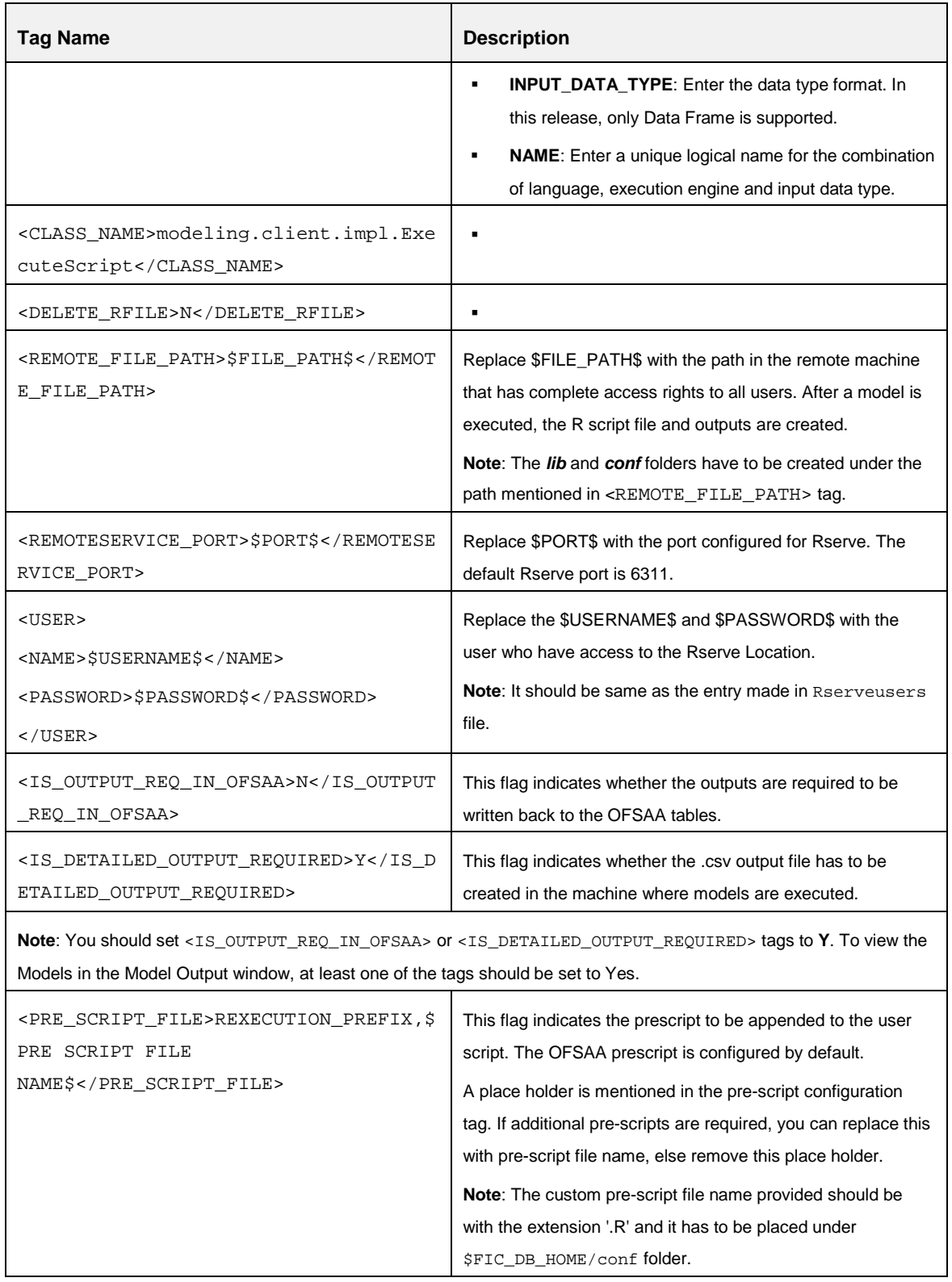

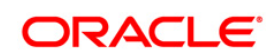

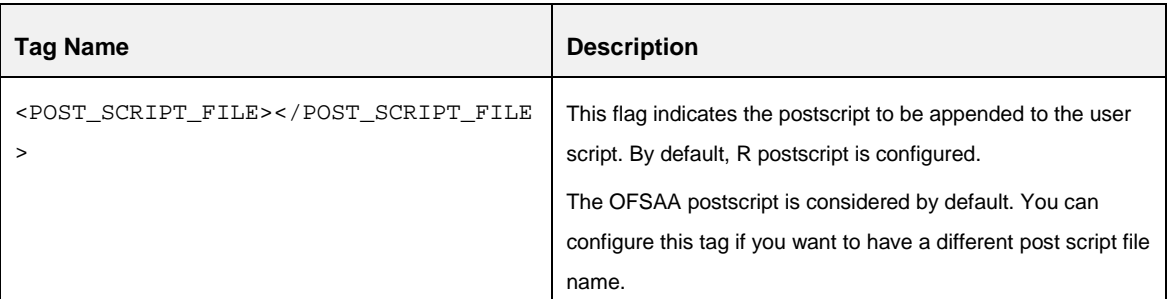

16. If RJDBC connection is required, place the ojdbc<version>.jar in the \$FIC\_DB\_HOME/lib folder. RJDBC package is required if the outputs are required in Enterprise Modeling output tables.

**NOTE:** The version of ojdbc<version>.jar file is based on the Java version.

- 17. The following jar files need to be copied to \$FIC\_DB\_HOME/lib/ and \$FIC\_WEB\_HOME/webroot/WEB-INF/lib folders:
	- RserveEngine.jar
	- REngine.jar

The download link is [https://rforge.net/Rserve/files/.](https://rforge.net/Rserve/files/)

18. Generate the application EAR/WAR file and redeploy the application onto your configured web application server. For more information on generating and deploying EAR / WAR file, refer to the *Post Installation Configuration* section in [Oracle Financial](http://docs.oracle.com/cd/E60058_01/books/8.0.0.0.0/ig_ofs_aaai_app_pack.pdf)  [Services Advanced Analytical Applications Infrastructure Application Pack Installation](http://docs.oracle.com/cd/E60058_01/books/8.0.0.0.0/ig_ofs_aaai_app_pack.pdf)  [and Configuration Guide –](http://docs.oracle.com/cd/E60058_01/books/8.0.0.0.0/ig_ofs_aaai_app_pack.pdf) Release 8..0.0.0.0.

#### **1.6.1.3 Configurations for Rserve in Remote Nodes (where Open –R Engine is installed)**

Create Rserv.conf file in the /etc folder. The configuration entries mentioned in the following table should be done in the Rserv.conf file:

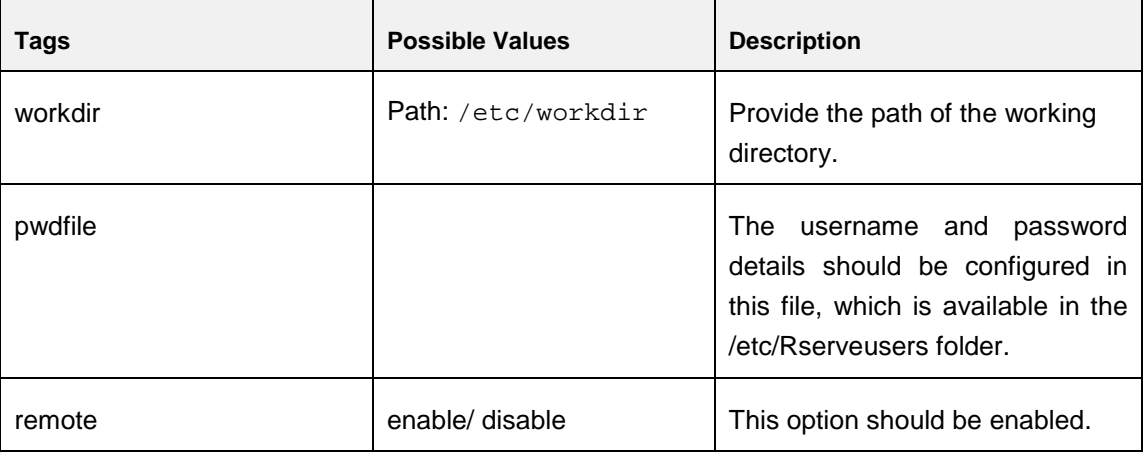

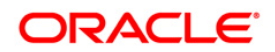

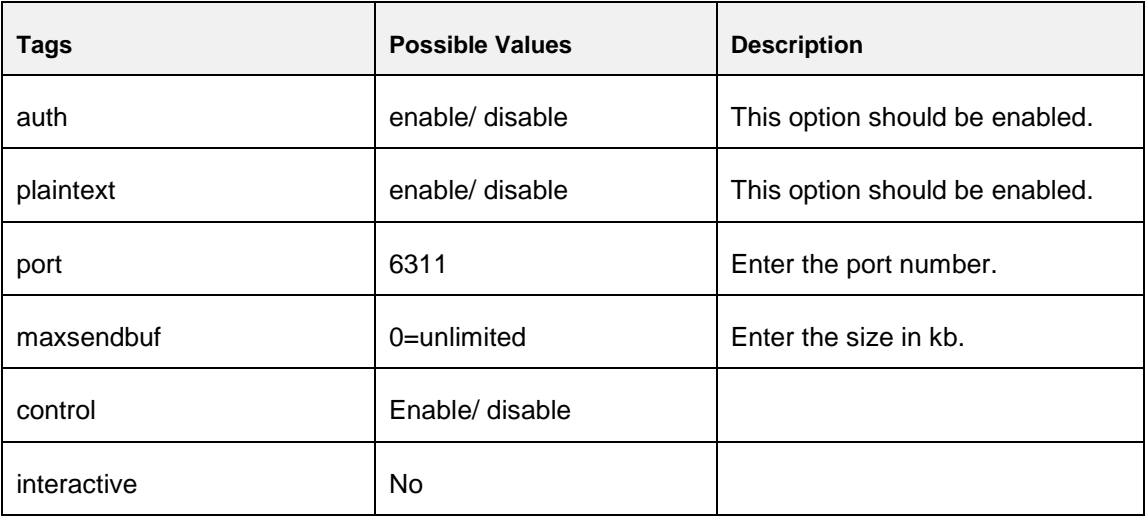

**NOTE:** For more information, refer to the link: [http://rforge.net/Rserve/doc.html.](http://rforge.net/Rserve/doc.html)

#### **1.6.1.4 Configuration for Tomcat**

To stop generating static content with one print statement per input line, you need to configure the web.xml file.

To configure web.xml file, perform the following steps:

- 1. Navigate to tomcat/conf folder.
- 2. Edit web.xml file as explained below:

Set the mapped file parameter to **False** in the servlet tag mentioned with <servlet-name>jsp</servlet-name>.

<init-param>

<param-name>mappedfile</param-name>

<param-value>false</param-value>

</init-param>

## <span id="page-14-0"></span>**1.7 Post Installation Configuration**

On successful installation of the OFS CA Applications Pack, user needs to resave the sandbox before proceeding,

Refer the following post installation steps to resave the sandbox:

As a prerequisite, DIM\_DATES should be populated.

- 1. Login to **OFSAA**.
- 2. Navigate to **Sandbox Maintenance>Sandbox Creation**.

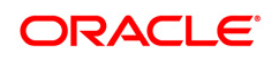

- 3. Open the sandbox definition in **Edit** mode.
- 4. Click **Edi**t on the time hierarchy toolbar. The hierarchy browser is displayed.
- 5. Resave time hierarchy to reflect the available data for time. Add a time hierarchy and click **Ok**.
- 6. Click **Save** on Sandbox Definition page.
- 7. Repeat the above steps (Step 1-Step 5) to remove the time hierarchy,that was added in Step 5, to keep the sandbox consistent.

#### <span id="page-15-0"></span>**1.7.1 Known Issue**

When installing multiple packs on a single environment, that is, OFS Profitability Pack on OFS Customer Analytics Pack or OFS Customer Analytics Pack on OFS Profitability Pack, the installation log of the latter pack will have the following SQL script error:

Error:ORA-00904: "N\_PROJ\_DATE\_SKEY": invalid identifier

This is an error due to redundancy of a script when installing two packs on the same setup. This error will have no bearing on the functionality of the applications and needs to be ignored.

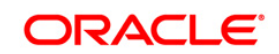

## <span id="page-16-0"></span>**Appendix A**

## <span id="page-16-1"></span>**Frequently Asked Questions**

## <span id="page-16-2"></span>**OFSAAI Related FAQs**

#### **What checks does the 8.0.1.0.0 CA Release patch perform?**

- Environment Check- As part of environment check, it performs Java validation, Environment Variables validation, OS specific validation, DB specific validation, and it shuts down all OFSAAI Services (Infrastructure Server, ICC Server, and back-end services).
- Post Install check- As part of Post install check, it checks if OFSAAI services can be successfully started.

#### **Which version of ERwin Data Modeler does OFSAAI support?**

OFSAAI now supports ERwin version 9.2 and 9.5 generated xmls in addition to ERwin 4.1, ERwin 7.1, ERwin 7.3 and ERwin 9.0 formats.

#### **What should I do for viewing the log files in Debug level for troubleshooting?**

By default, the log level is set as INFO. You need to manually change it to Debug to view the log files in debug level. Based on your requirement, you can change the log level to Warn, Error, or Fatal as well.

- 1. Navigate to *\$FIC\_HOME/conf* in the APP layer of your OFSAAI installation.
- Change the **priority value** to **Debug** in the *RevLog4jConfig.xml* file.

#### For example:

```
<root> 
   <priority value ="debug" /> 
   <appender-ref ref="ConsoleAppender1"/> 
\langleroot>
```
 Change the value of **LOGGERLEVEL** in the *DynamicServices.xml* file from **20** to **0**. (**20** is the value for Info and **0** for Debug.)

**NOTE:** For multi-tier installation, you need to change the log level to Debug in the *DynamicServices.xml* and *RevLog4jConfig.xml* files, which are present in *\$FIC\_APP\_HOME/conf*, *\$FIC\_DB\_HOME/conf*, and *\$FIC\_WEB\_HOME/conf* as well.

2. Navigate to *\$FIC\_WEB\_HOME/webroot/conf* and change the **priority value** to **Debug** in the *ExportLog4jConfig.xml* , *MDBLogger.xml*, and *PR2Logger.xml* files for viewing log files in Debug level for the modules Archive/Restore, Metadata Browser and RRF respectively.

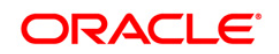

- 3. Generate the application EAR/WAR file and redeploy the application onto your configured web application server. For more information on generating and deploying EAR / WAR file, refer to the *Post Installation Configuration* section in [Oracle Financial Services Customer Analytics](http://docs.oracle.com/cd/E60202_01/books/ig_ofs_ca_app_pack.pdf)  [Application Pack Installation Guide –](http://docs.oracle.com/cd/E60202_01/books/ig_ofs_ca_app_pack.pdf) Release 8.0.
- 4. Restart the OFSAAI Services (APP and WEB). For more information, refer to the *Start/Stop Infrastructure Services* section in [Oracle Financial Services Customer Analytics Application Pack](http://docs.oracle.com/cd/E60202_01/books/ig_ofs_ca_app_pack.pdf)  [Installation Guide –](http://docs.oracle.com/cd/E60202_01/books/ig_ofs_ca_app_pack.pdf) Release 8.0.

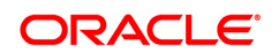

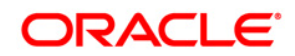

**OFS CA 8.0.1.0.0 Installation and Configuration Guide**

**Oracle Corporation World Headquarters 500 Oracle Parkway Redwood Shores, CA 94065 U.S.A.**

**Worldwide Inquiries: Phone: +1.650.506.7000 Fax: +1.650.506.7200 www.oracle.com/us/industries/financial-services/**

**Copyright © 2015 Oracle Financial Services Software Limited. All rights reserved.**

**No part of this work may be reproduced, stored in a retrieval system, adopted or transmitted in any form or by any means, electronic, mechanical, photographic, graphic, optic recording or otherwise, translated in any language or computer language, without the prior written permission of Oracle Financial Services Software Limited.**

**Due care has been taken to make this 8.01.0.0 Installation Guide and accompanying software package as accurate as possible. However, Oracle Financial Services Software Limited makes no representation or warranties with respect to the contents hereof and shall not be responsible for any loss or damage caused to the user by the direct or indirect use of this 8.01.0.0 Installation Guide and the accompanying Software System. Furthermore, Oracle Financial Services Software Limited**  reserves the right to alter, modify or otherwise change in any manner the content hereof, without obligation of Oracle Financial Services Software Limited to notify **any person of such revision or changes.** 

**All company and product names are trademarks of the respective companies with which they are associated.**